- 1. Log in at Ajou Portal
- 2. Click "e-Attendance" (Use Chrome)

#### **English Version**

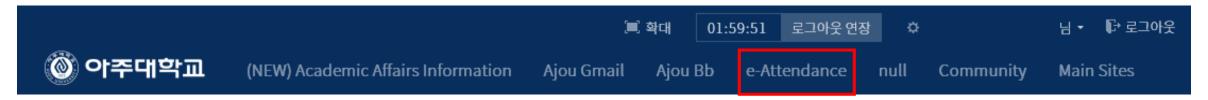

#### **Korean Version**

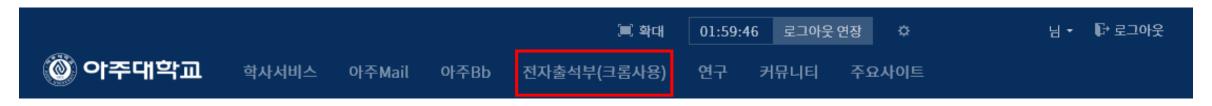

## **English Version**

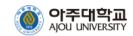

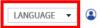

Log out

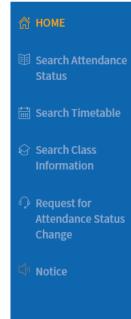

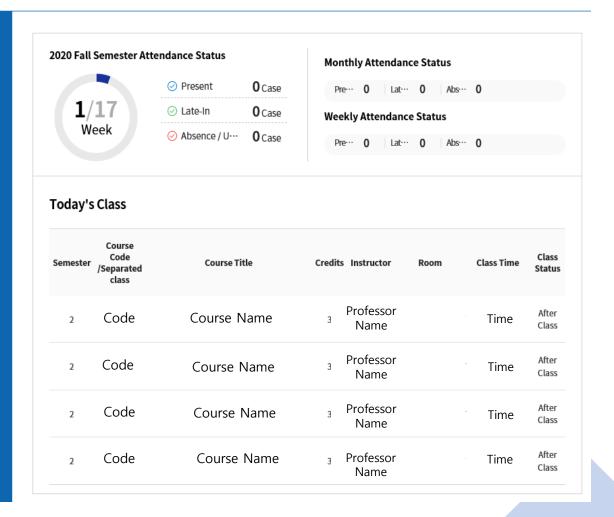

You can view your registered courses on the main page

## **Korean Version**

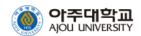

LANGUAGE ▼

로그아웃

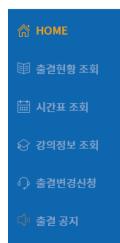

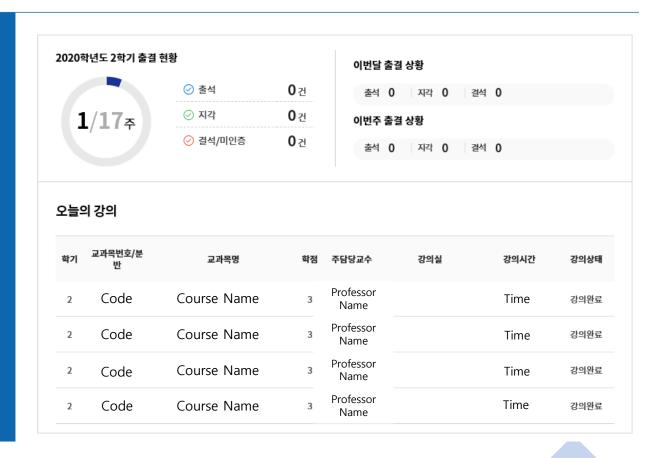

- 1. Click "Search Attendance Status"
- 2. Click "My Attendance Status"

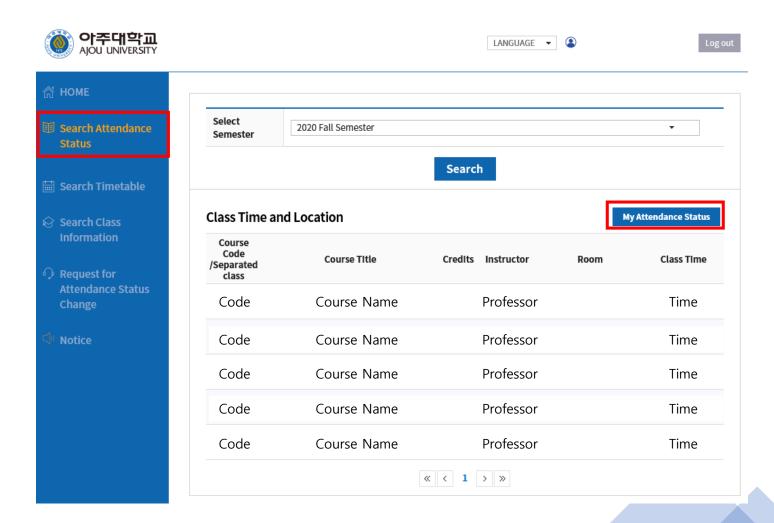

## You can view your attendance status of every course

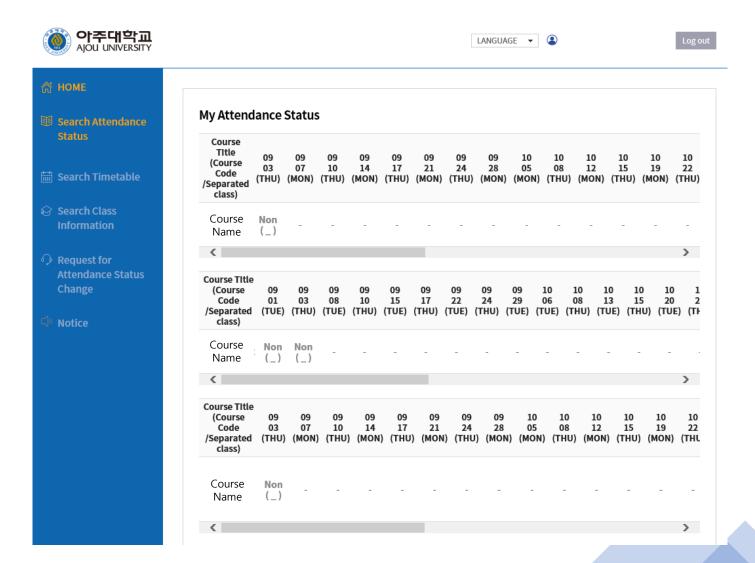

- 1. Click "Search Attendance Status"
- 2. Click course of your choice

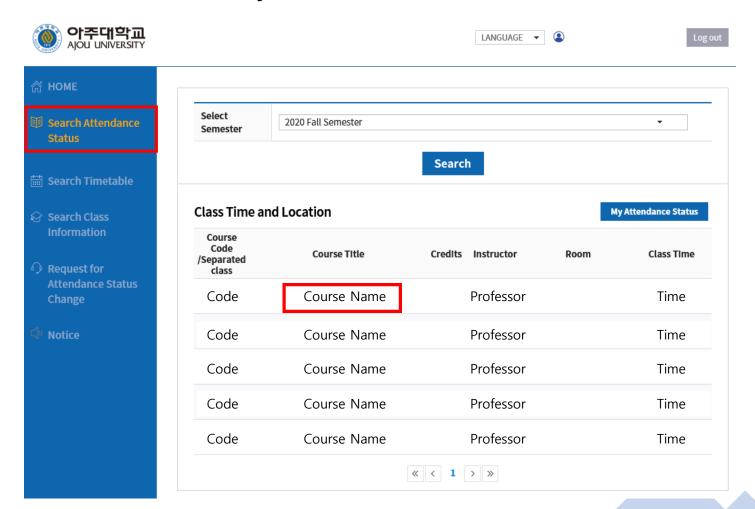

#### You can view course details

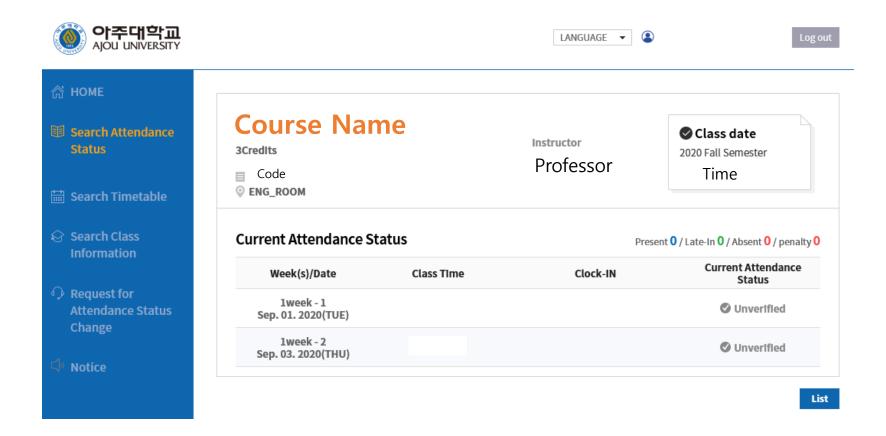

## Click "Search Timetable" to view your timetable for the semester

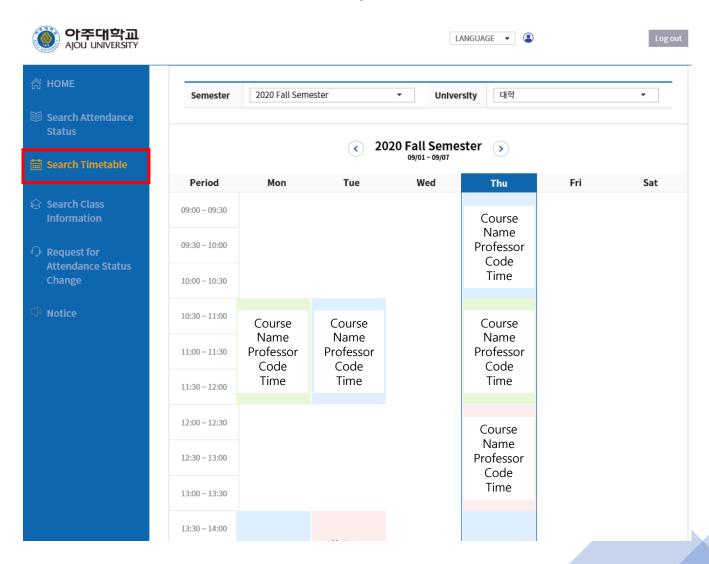